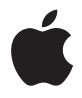

# **AirPort Express Opstillingsvejledning**

# **Indholdsfortegnelse**

- **Kapitel 1: Introduktion**
- Om AirPort Express
- Om AirPort-softwaren
- Hvad du har brug for
- Tilslutte AirPort Express
- Statusindikatorerne på AirPort Express
- Hvad er det næste?
- **Kapitel 2: Brug af AirPort Express**
- Bruge AirPort Express med en bredbåndsforbindelse til Internet
- Bruge AirPort Express eller et eksisterende trådløst netværk og streame musik til forstærkede højttalere eller stereoanlægget
- Bruge AirPort Express til at dele en USB-printer
- **Kapitel 3: Indstille AirPort Express**
- Bruge AirPort-værktøj
- Oprettelse af et nyt trådløst netværk
- Konfiguration og deling af Internetadgang
- Tilslutning til et eksisterende trådløst netværk
- Give trådløse klienter adgang til dit netværk
- Angivelse af avancerede indstillinger
- **Kapitel 4: Tip og fejlfinding**
- Overvejelser ved placering af AirPort Express
- Forhold, der kan skabe forstyrrelser for AirPort
- **Kapitel 5: Yderligere oplysninger, service og support**
- Kilder på Internet
- Hjælp på skærmen
- Garantiservice
- Sådan finder du serienummeret på AirPort Express
- **Appendiks: Specifikationer for AirPort Express**
- Gode råd om sikkerhed til AirPort Express
- Undgå våde steder
- Foretag ikke selv reparationer
- Regulatory Compliance Information

# <span id="page-3-0"></span>**1 <sup>1</sup> Introduktion**

# Tillykke med købet af AirPort Express. Læs denne håndbog, så du kan komme i gang med at bruge den.

AirPort Express er baseret på et udkast til en 802.11n-specifikation fra Institute of Electrical and Electronics Engineers (IEEE) og har en bedre ydeevne og større rækkevidde end tidligere IEEE 802.11-standarder. AirPort Express er kompatibel med computere, der bruger 802.11b og 802.11g, samt med computere, der bruger de trådløse 802.11a og 802.11n-standarder.

Du kan bruge AirPort Express til at dele din bredbåndsforbindelse til Internet med trådløse computere på netværket, afspille iTunes-musik på stereoanlægget og dele en USB-printer.

AirPort Express leveres med AirTunes, så du let kan afspille iTunes-musik på eksterne højttalere.

Med AirPort Express kan du:

- Â Oprette et trådløst netværk i dit hjem, oprette forbindelse til Internet og dele forbindelsen med op til ti computere eller Wi-Fi-enheder som iPhone, iPod touch og Apple TV. En hel familie kan have forbindelse til Internet på samme tid.
- Â Slutte AirPort Express til et stereoanlæg eller forstærkede højttalere og bruge AirTunes til at afspille iTunes-musik på stereoanlægget fra en Macintosh med et AirPort- eller AirPort Extreme-kort eller en kompatibel trådløs Windows XP- eller Vista-computer.
- Â Indstille en trådløs forbindelse til dit Ethernet-netværk. AirPort- og AirPort Extremeudstyrede Macintosh-computere eller Windows XP- eller Vista-computere kan derefter få adgang til hele netværket uden kabelforbindelser.
- Slutte en USB-printer til AirPort Express. Alle kompatible computere på AirPortnetværket – både trådløse og kabelforbundne – kan udskrive til printeren.

# <span id="page-5-0"></span>Om AirPort Express

AirPort Express har tre porte, der er placeret i bunden:

- En Ethernet-port («-») til tilslutning af et DSL- eller kabelmodem eller til tilslutning af et eksisterende Ethernet-netværk
- Analog og optisk digitalt minijackstik til lyd ( $\omega$ ), så du kan slutte AirPort Express til et stereoanlæg eller forstærkede højttalere
- $\bullet$  En USB-port ( $\dot{\Psi}$ ), så du kan slutte en kompatibel printer til AirPort Express

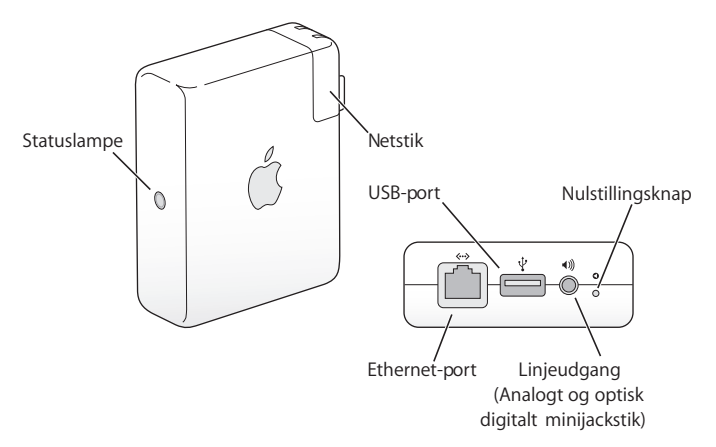

Ved siden af portene er der en nulstillingsknap, der bruges til fejlfinding af AirPort Express. Statusindikatoren på siden af AirPort Express viser den aktuelle status.

# <span id="page-6-0"></span>Om AirPort-softwaren

AirPort Express fungerer sammen med den AirPort-software, der findes på AirPort Express-cd'en.

#### **AirPort-værktøj**

AirPort-værktøj hjælper dig med at indstille AirPort Express, så du kan oprette et trådløst netværk, oprette forbindelse til Internet og dele en USB-printer. Du kan også slutte AirPort Express til et eksisterende trådløst AirPort Extreme- eller AirPort Expressnetværk og udvide netværkets rækkevidde med WDS. Brug AirPort-værktøj til hurtigt og let at indstille AirPort Express og det trådløse netværk.

AirPort-værktøj er også et avanceret værktøj til indstilling og administration af AirPort Extreme- og AirPort Express-baser. Brug AirPort-værktøj, når du skal justere netværks-, routing-, sikkerheds- og andre avancerede indstillinger.

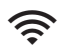

#### **AirPort-statusmenuen i menulinjen**

Brug AirPort-statusmenuen til hurtigt at skifte mellem AirPort-netværk, overvåge signalstyrken på det valgte netværk, oprette et computer til computer-netværk og slå AirPort til og fra. Statusmenuen er tilgængelig på computere, der bruger Mac OS X.

# <span id="page-7-0"></span>Hvad du har brug for

# **Hvis du vil indstille AirPort Express med en Macintosh, skal du have følgende:**

- En Macintosh-computer med et AirPort- eller AirPort Extreme-kort installeret
- Mac OS X v10.4 eller en nyere version

# **Hvis du vil indstille AirPort Express med en Windows-computer, skal du have følgende:**

- Â En Windows-computer med 300 MHz eller en højere processorhastighed med en kompatibel trådløs 802.11a-, 802.11b-, 802.11g- eller 802.11n-tilslutningsenhed
- Windows Vista eller Windows XP med Service Pack 2

Du skal have iTunes for at afspille lyd fra computeren på et stereoanlæg, der er tilsluttet AirPort Express. Du kan sikre dig, at du har den nyeste version af iTunes, hvis du besøger www.apple.com/dk/itunes.

Du kan bruge AirPort Express med alle trådløse computere, der overholder standarderne IEEE 802.11a, 802.11b, 802.11g eller 802.11n. Hvis du vil indstille AirPort Express, skal computeren opfylde de krav, der er anført herover.

# <span id="page-8-0"></span>Tilslutte AirPort Express

Før du tilslutter AirPort Express, skal du forbinde de rigtige kabler med de porte, du vil bruge, herunder Ethernet-kablet, der er forbundet med DSL- eller kabelmodemmet (hvis du vil oprette forbindelse til Internet), lydkablet, der er forbundet med stereoanlægget (hvis du vil bruge AirTunes til at afspille musik fra iTunes), og et USB-kabel, der er forbundet med en kompatibel USB-printer (hvis du vil udskrive til en USB-printer).

Så snart du har forbundet kablerne med de enheder, du har planlagt at bruge, skal du sætte AirPort Express i en stikkontakt. Der er ingen afbryderknap.

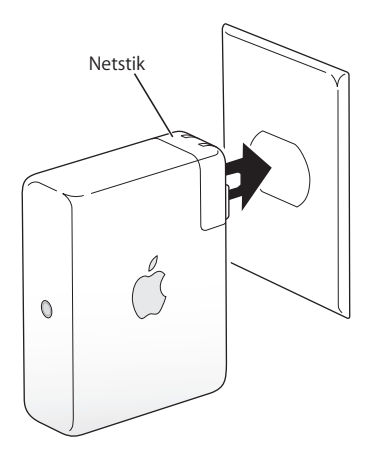

Når du slutter AirPort Express-strømforsyningen til stikkontakten, blinker statusindikatoren grønt i et sekund, hvorefter den lyser orange, mens basen starter. Når den er startet, blinker statusindikatoren orange, indtil basen er opdateret med de nye indstillinger. Statusindikatoren lyser konstant grønt, når AirPort Express er korrekt indstillet og forbundet med Internet eller et netværk.

# <span id="page-9-0"></span>Statusindikatorerne på AirPort Express

I følgende tabel forklares rækkefølgen af indikatorerne i AirPort Express og deres betydning.

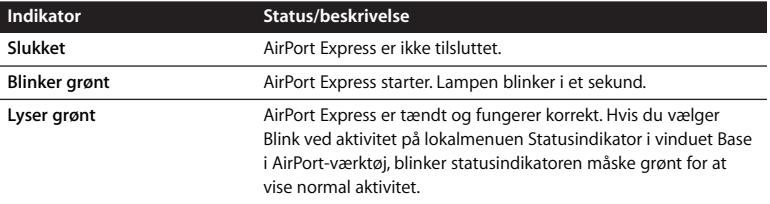

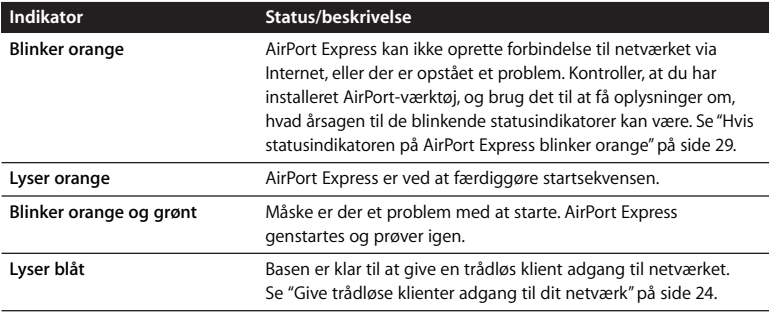

# <span id="page-10-0"></span>Hvad er det næste?

Når du har tilsluttet AirPort Express, skal du bruge AirPort-værktøj til at indstille den til at bruge Internetforbindelsen, stereoanlægget, USB-printeren eller et eksisterende netværk.

Se ["Brug af AirPort Express" på side 12](#page-11-2), hvis du vil se eksempler på alle de måder, du kan bruge AirPort Express, samt oplysninger om, hvordan du indstiller det trådløse netværk.

Se derefter ["Indstille AirPort Express" på side 19](#page-18-1), hvis du vil vide mere om indstilling af AirPort Express.

# <span id="page-11-2"></span><span id="page-11-0"></span>**2 <sup>2</sup> Brug af AirPort Express**

Dette kapitel indeholder beskrivelser af de forskellige måder, du kan bruge AirPort Express på.

Dette kapitel indeholder eksempler på, hvordan din indstilling kan se ud, afhængigt af hvordan du bruger AirPort Express. Det indeholder også en kort beskrivelse af, hvordan du hurtigt får AirPort Express-netværket til at fungere.

<span id="page-11-1"></span>Bruge AirPort Express med en bredbåndsforbindelse til Internet Når du indstiller AirPort Express til at give netværks- og Internetadgang, kan Macintoshcomputere med AirPort- og AirPort Extreme-kort og computere, der er udstyret med trådløs 802.11a-, 802.11b-, 802.11g- og 802.11n-teknologi, få adgang til det trådløse AirPort-netværk, så du kan dele arkiver, spille spil og bruge Internetprogrammer, f.eks. webbrowsere og e-postprogrammer.

### **Sådan ser det ud**

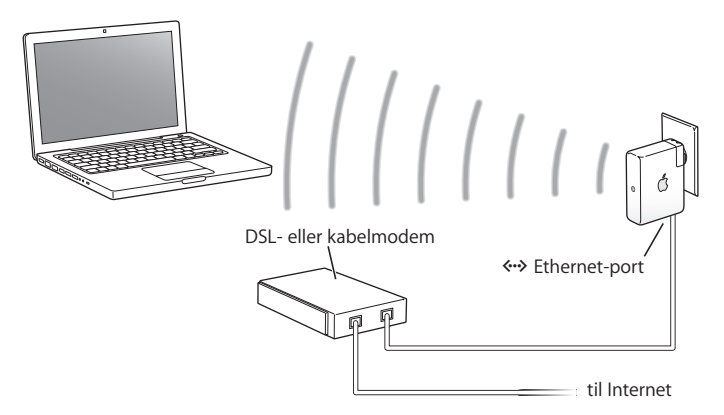

#### **Sådan indstilles det**

- 1 Slut DSL- eller kabelmodemmet til AirPort Express via Ethernet-porten (<-->).
- **2** Brug AirPort-værktøj til at oprette et nyt netværk. (Se ["Indstille AirPort Express" på](#page-18-1)  [side 19](#page-18-1), hvis du ønsker yderligere oplysninger).

Computere, der bruger AirPort, og computere, der bruger andre trådløse kort eller moduler, opretter forbindelse til Internet gennem AirPort Express.

Trådløse computere kommunikerer med hinanden gennem AirPort Express.

<span id="page-13-0"></span>Bruge AirPort Express eller et eksisterende trådløst netværk og streame musik til forstærkede højttalere eller stereoanlægget Du kan også slutte AirPort Express til et eksisterende trådløst netværk som en klient. Slut AirPort Express til dit stereoanlæg eller forstærkede højttalere, og brug AirTunes til at afspille musik fra iTunes. Hvis du slutter AirPort Express til det eksisterende netværk, kan du også anbringe AirPort Express i et andet lokale inden for netværkets rækkevidde.

### **Sådan ser det ud**

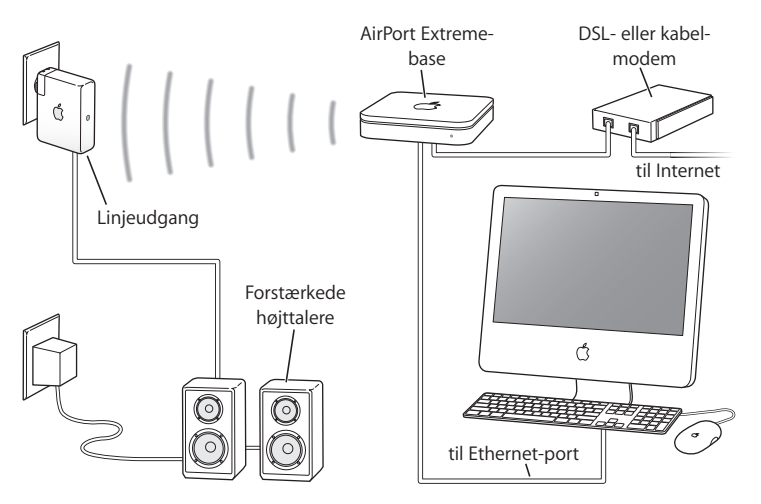

# **Sådan indstilles det**

**1** Slut AirPort Express til stereoanlægget eller eksterne højttalere via et digitalt fiberoptisk kabel, analogt ministereo-til-dobbelt-RCA-kabel eller et ministereo-til-ministereokabel (afhængigt af hvilken type stik der er på stereoanlægget) – stereoanlægget skal være tilsluttet stereominijackstikket ( $\bullet$ ).

*Bemærk:* Du kan ikke bruge USB-højttalere med AirPort Express. Brug forstærkede højttalere med et stereominijackstik.

- **2** Du opretter forbindelse til det trådløse netværk vha. AirPort-statusmenuen i menulinjen på Macintosh. På en Windows-computer skal du holde markøren over symbolet for den trådløse forbindelse, indtil du kan se AirPort-netværkets navn (SSID) og vælge det på listen, hvis der er flere tilgængelige netværk. Skriv evt. adgangskoden til netværket.
- **3** Åbn iTunes på computeren, og vælg stereoanlæg eller højttalere på højttalerlokalmenuen i nederste højre hjørne af iTunes-vinduet.

Du kan streame iTunes-musik til flere AirPort Express-enheder ad gangen ved at vælge Flere højttalere på lokalmenuen højttalere.

Trådløse computere, der er inden for rækkevidde af AirPort Express, kan streame musik trådløst til den vha. iTunes 4.6 eller en nyere version. Der kan kun streames musik fra en computer ad gangen til AirPort Express.

Slut ikke AirPort Express til jackstikket på stereoanlægget.

# <span id="page-15-0"></span>Bruge AirPort Express til at dele en USB-printer

Hvis du slutter en USB-printer til AirPort Express, kan alle computere på netværket udskrive til den.

# **Sådan ser det ud**

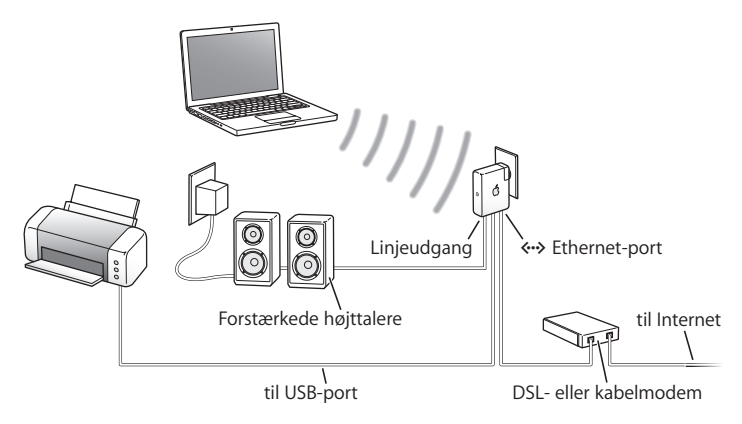

# **Sådan indstilles det**

- **1** Slut printeren til USB-porten ( $\dot{\psi}$ ) på AirPort Express vha. et USB-kabel.
- **2** Brug AirPort-værktøj til at oprette et nyt netværk eller oprette forbindelse til et eksisterende netværk. (Se ["Indstille AirPort Express" på side 19.](#page-18-1))

Trådløse computere kan udskrive til printeren fra Mac OS X v10.2.7 eller en nyere version og fra Windows Vista eller Windows XP.

# **Du bruger printeren med en computer, der bruger Mac OS X v10.3 eller v10.4, på følgende måde:**

- **1** Åbn Printerværktøj (ligger i mappen Hjælpeprogrammer i mappen Programmer).
- **2** Vælg printeren på listen.

Hvis printeren ikke står på listen, skal du klikke på Tilføj og vælge Bonjour på lokalmenuen. Vælg derefter printeren på listen.

## **Du bruger en printer fra en computer med Mac OS X v10.5 på følgende måde:**

- **1** Vælg Apple > Systemindstillinger, og klik på Udskriv & fax.
- **2** Vælg printeren på listen. Hvis navnet på printeren ikke er på listen, skal du klikke på knappen Tilføj (+) nederst på listen og derefter vælge den printer, du vil bruge.

### **Bruge printeren med en Windows-computer:**

- **1** Installer Bonjour til Windows fra den cd, der fulgte med AirPort Express.
- **2** Tilslut printeren som beskrevet i instruktionerne på skærmen.

# **Ekstra lydkabel og netledning**

Du kan købe AirPort Express-stereotilslutningssættet (ekstraudstyr), så du kan slutte AirPort Express til stereoanlægget eller de forstærkede højttalere. Sættet omfatter analoge mini-stereo-til-dual-RCA-stik, et digitalt fiberoptisk Toslink-kabel og en netledning.

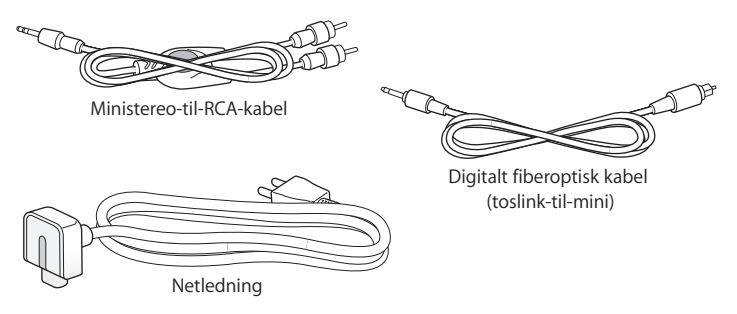

- Slut det analoge kabel til stereoanlægget, hvis det bruger analoge standardkabler.
- Tilslut det digitale fiberoptiske kabel, hvis stereoanlægget har en digital Toslink-port.
- Tilslut netledningen, hvis du indstiller AirPort Express et stykke væk fra en stikkontakt.

# <span id="page-18-1"></span><span id="page-18-0"></span>**<sup>3</sup> Indstille AirPort Express**

# **3**

# Dette kapitel indeholder oplysninger om og vejledning i brugen af AirPort-software til indstilling af AirPort Express.

Brug tegningerne i det foregående kapitel som en hjælp til at beslutte, hvor du vil bruge AirPort Express, og hvilke funktioner du ønsker at indstille på AirPort-netværket. Brug derefter vejledningen i dette kapitel til nemt at konfigurere AirPort Express og til at indstille det trådløse netværk.

Med AirPort-værktøj kan du:

- Â Indstille et nyt netværk, som trådløse computere kan bruge til at kommunikere med hinanden. Hvis du indstiller AirPort Express som en base og opretter forbindelse til Internet, kan trådløse computere også dele Internetforbindelsen.
- Â Slutte AirPort Express til et eksisterende trådløst netværk, bruge AirTunes til at afspille iTunes-musik på et stereoanlæg eller forstærkede højttalere og tilslutte en USB-printer, som skal være fælles.

Du kan bruge AirTunes til at afspille musik fra iTunes og dele en USB-printer på enhver type netværk, du indstiller, uanset om det er et nyt netværk, eller om du opretter forbindelse til et eksisterende netværk.

Hvis du har mere end en AirPort Express, kan du f.eks. slutte en til stereoanlægget i dagligstuen og en anden til de forstærkede højttalere i hobbyrummet. Med AirTunes kan du streame iTunes-musik til begge AirPort Express-baser, afhængig af hvor du er i huset. Sørg for at vælge navnet på den AirPort Express, du vil bruge, på lokalmenuen med højttalere i det nederste højre hjørne i iTunes-vinduet.Du kan også streame iTunes til flere AirPort Express-enheder på samme tid.

Dette kapitel indeholder en oversigt over brugen af indstillingsassistenten i AirPortværktøj til indstilling af netværket og andre funktioner i AirPort Express. Hvis du ønsker mere detaljerede oplysninger om trådløse netværk og de avancerede funktioner i AirPort-værktøj, henvises du til dokumentet "Design af AirPort-netværk vha. AirPortværktøj (Mac OS X v10.5 + Windows)", der findes på www.apple.com/dk/support/airport.

Dokumentet indeholder detaljerede oplysninger om nedenstående:

- Brug af AirPort-værktøj med AirPort Extreme 802.11n-basen
- Â Brug af AirPort-værktøj til at indstille AirPort Express 802.11g-basen

*Bemærk:* Du kan foretage de fleste netværksindstillings- og konfigurationsopgaver med indstillingsassistenten i AirPort-værktøj. Hvis du vil foretage avancerede indstillinger, skal du vælge Manuel indstilling på Basemenuen i AirPort-værktøj. Se ["Angivelse af](#page-24-0)  [avancerede indstillinger" på side 25](#page-24-0).

# <span id="page-19-0"></span>Bruge AirPort-værktøj

Hvis du vil indstille og konfigurere AirPort Express til at bruge AirPort til trådløst netværk og Internetadgang, skal du bruge indstillingsassistenten i AirPort-værktøj. AirPort-værktøj installeres på din computer, når du installerer software fra cd'en AirPort Express.

# **På en Macintosh-computer med Mac OS X v10.4 eller en nyere version:**

- **1** Åbn AirPort-værktøj, der ligger i mappen Hjælpeprogrammer i mappen Programmer.
- **2** Vælg AirPort Express, og klik derefter på Konfigurer.
- **3** Følg vejledningen på skærmen for at indstille AirPort Express og det trådløse netværk.

### **På en computer med Windows XP (med Service Pack 2):**

- **1** Åbn AirPort-værktøj, som ligger i Start > Alle programmer > AirPort.
- **2** Vælg AirPort Express, og klik derefter på Konfigurer.
- **3** Følg vejledningen på skærmen for at indstille AirPort Express og det trådløse netværk.

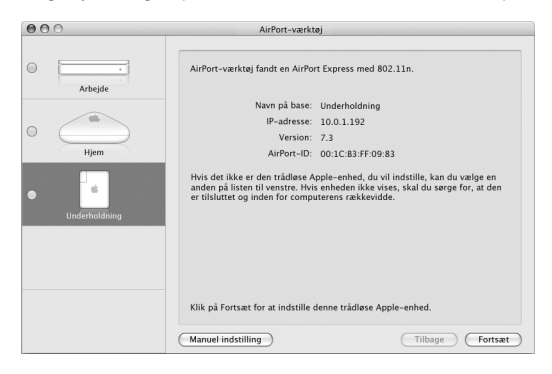

Indstillingsassistenten stiller en række spørgsmål om den type netværk, du vil bruge, og de tjenester, du vil indstille. Indstillingsassistenten hjælper dig med at angive de korrekte indstillinger til det netværk, du indstiller.

Hvis du bruger AirPort Express til at oprette forbindelse til Internet, skal du have en bredbåndsforbindelse (med DSL- eller kabelmodem) og en konto hos en Internetudbyder eller en Internetforbindelse via et eksisterende Ethernet-netværk. Hvis du har modtaget bestemte oplysninger fra din Internetudbyder (f.eks. en fast IP-adresse eller brugernavn og adgangskode til PPPoE), skal du måske angive dem i AirPort-værktøj. Du skal have disse oplysninger klar, før du indstiller AirPort Express.

# <span id="page-21-0"></span>Oprettelse af et nyt trådløst netværk

Du kan bruge indstillingsassistenten i AirPort-værktøj til at oprette et nyt trådløst netværk. Indstillingsassistenten fører dig gennem de trin, der er nødvendige for at navngive netværket, beskytte netværket med en adgangskode og angive andre indstillinger.

# **Hvis du planlægger at dele en USB-printer på netværket:**

- **1** Slut printeren eller harddisken til USB-porten ( $\dot{\Psi}$ ) på AirPort Express.
- **2** Åbn AirPort-værktøj, der ligger i mappen Hjælpeprogrammer i mappen Programmer på en Macintosh og i Start > Alle programmer > AirPort på en computer med Windows XP.
- **3** Følg vejledningen på skærmen, hvis du vil oprette et nyt netværk.

# <span id="page-21-1"></span>Konfiguration og deling af Internetadgang

Hvis du vil dele Internetforbindelsen med trådløse computere på netværket, skal du indstille AirPort Express til at dele sin Internetforbindelse. Når AirPort Express er indstillet, kan computere oprette forbindelse til Internet via AirPort-netværket. AirPort Express opretter forbindelse til Internet og sender oplysninger til computere over AirPort-netværket.

Før du bruger AirPort-værktøj til at indstille basen, skal du slutte DSL- eller kabelmodemmet til Ethernet-porten (<-->) på AirPort Express. Hvis du bruger et eksisterende Ethernet-netværk med Internetadgang til at oprette forbindelse til Internet, kan du i stedet slutte AirPort Express til Ethernet-netværket.

Brug indstillingsassistenten i AirPort-værktøj til at angive Internetudbyderens indstillinger og til at konfigurere, hvordan AirPort Express deler indstillingerne med andre computere.

Det er hurtigt og nemt at indstille basen og netværket med AirPort-værktøj. Hvis du vil foretage yderligere indstillinger til netværket, f.eks. begrænse adgangen eller foretage avancerede DHCP-indstillinger, kan du vælge Manuel indstilling på Basemenuen i AirPort-værktøj.

# <span id="page-22-0"></span>Tilslutning til et eksisterende trådløst netværk

Du kan bruge AirPort-værktøj til at oprette forbindelse til et eksisterende trådløst netværk. Når du slutter AirPort Express til dit stereoanlæg, kan computere på det trådløse netværk bruge AirTunes til at afspille musik på stereoanlægget fra iTunes. Hvis du slutter en USB-printer eller -harddisk til AirPort Express, kan alle computerne på netværket udskrive til printeren og dele arkiver på harddisken.

Sørg for at slutte lydkablet til stereoanlægget og USB-kablet til printeren, før du bruger AirPort-værktøj.

# **Du opretter forbindelse til et eksisterende netværk på følgende måde:**

- **1** Åbn AirPort-værktøj, der ligger i mappen Hjælpeprogrammer i mappen Programmer på en Macintosh og i Start > Alle programmer > AirPort på en computer med Windows.
- **2** Følg vejledningen på skærmen for at slutte AirPort Express til det trådløse netværk.

# <span id="page-23-1"></span><span id="page-23-0"></span>Give trådløse klienter adgang til dit netværk

Hvis dit netværk er beskyttet med en adgangskode vha. WPA Personal eller WPA/WPA2 Personal, kan du give trådløse klienter adgang til netværket, uden at de behøver skrive adgangskoden til netværket.

Når du giver en klient adgang til dit netværk, opbevares klientens navn og trådløse MAC-adresse (eller AirPort-id) i adgangskontrollisten i AirPort-værktøj, indtil du fjerner klienten fra listen. Du kan også give adgang, der er begrænset til 24 timer, hvorefter klienten ikke længere kan oprette adgang til dit netværk.

Når du giver en klient adgang til dit trådløse netværk, behøver klienten ikke at skrive adgangskoden til netværket.

# **Du giver en klient adgang til dit netværk på følgende måde:**

- **1** Åbn AirPort-værktøj, vælg din base, og vælg Manuel indstilling på Basemenuen. Skriv evt. adgangskoden til basen.
- **2** Vælg Tilføj trådløs klient på Basemenuen.
- **3** Vælg, hvordan klienten skal have adgang til netværket:
	- Vælg PIN for at skrive det ottecifrede tal, der leveres af den klient, som anmoder om adgang til netværket.
	- Â Vælg "Første forsøg" for at give adgang til netværket til den første klient, der forsøger et oprette forbindelse til netværket.
- **4** Vælg "Begræns klienters adgang til 24 timer", hvis du kun vil give adgang til netværket i et døgn. Hvis du ikke vælger denne mulighed, har klienten adgang til netværket, indtil du fierner dens navn fra listen.

# <span id="page-24-0"></span>Angivelse af avancerede indstillinger

Hvis du vil foretage avancerede indstillinger, kan du bruge AirPort-værktøj til at indstille AirPort Express manuelt. Du kan konfigurere avancerede baseindstillinger, f.eks. avancerede sikkerhedsindstillinger, indstillinger til lukkede netværk, varighed af DHCP-lease, adgangskontrol, strømstyring, brugerkonti m.m.

# **Du foretager avancerede indstillinger eller foretager ændringer på et konfigureret netværk på følgende måde:**

**1** Vælg det trådløse netværk, som skal ændres.

På Macintosh skal du bruge AirPort-statusmenuen i menulinjen. På en computer med Windows XP skal du holde markøren over symbolet for den trådløse forbindelse, indtil du kan se AirPort-netværkets navn (SSID) og derefter vælge det på listen, hvis der er flere tilgængelige netværk.

Standardnavnet på en Apple-base er AirPort NetworkXXXXXX, hvor XXXXXX erstattes med de sidste seks cifre i AirPort-id'en, også kaldet Media Access Control- eller MACadressen. AirPort-id er trykt på den side af AirPort Express, hvor det elektriske stik sidder.

- **2** Åbn AirPort-værktøj, der ligger i mappen Hjælpeprogrammer i mappen Programmer på en Macintosh og i Start > Alle programmer > AirPort på en computer med Windows XP.
- **3** Hvis der er mere end en base på listen, skal du vælge den base, du vil ændre. Hvis du ikke kan se den base, du vil konfigurere, skal du klikke på Søg igen for at søge efter tilgængelige baser og derefter vælge den ønskede base.
- **4** Vælg Manuel indstilling på Basemenuen. Indtast adgangskoden, hvis du bliver bedt om det.

# <span id="page-25-0"></span>**4 <sup>4</sup> Tip og fejlfinding**

Du kan hurtigt løse de fleste problemer med AirPort Express ved at følge de råd, der findes i dette kapitel.

# **Hvis AirPort Express-softwaren ikke kan finde den korrekte AirPort-hardware**

Sørg for, at der er installeret et AirPort-kort eller AirPort Extreme-kort i den computer, du bruger. Hvis du for nylig har installeret et AirPort-kort, skal du slukke computeren og sørge for, at det er korrekt installeret. Sørg for, at AirPort-antennen er sluttet korrekt til kortet (du kan høre et klik, når antennen tilsluttes korrekt). Sørg for, at den anden ende af kortet er sluttet korrekt til stikket i pladsen til AirPort-kortet.

Hvis du bruger en Windows-computer, skal du sørge for, at det trådløse kort eller modul er installeret korrekt. Se i den dokumentation, der fulgte med computeren, når du vil kontrollere forbindelsen.

# **Hvis du ikke kan afspille musik på dit stereoanlæg fra iTunes** Kontroller følgende:

- Kontroller, at AirPort Express er sat i en stikkontakt, er inden for din computers rækkevidde, og at du har anvendt de rigtige kabler. Du skal eventuelt oprette forbindelse til AirPort Express-netværket.
- Â Sørg for at vælge AirPort Express på lokalmenuen højttalere i det nederste højre hjørne i iTunes-vinduet.
- Kontroller, at du bruger iTunes 4.6 eller en nyere version.

# **Hvis du ikke kan høre musikken blive afspillet**

Hvis musikken afspilles (statuslinjen øverst i iTunes-vinduet flytter sig), men du ikke kan høre noget, skal du kontrollere følgende:

Â Hvis du forsøger at afspille musik gennem højttalere, der er tilsluttet en AirPort Express, og du har valgt afkrydsningsfeltet "Slå justering af lydstyrke på eksterne AirTunes-højttalere fra i iTunes" i vinduet Lyd i iTunes-indstillinger, skal du sørge for, at de eksterne højttalerne er valgt på lokalmenuen nederst i iTunesvinduet, og at der ikke er skruet ned for lydstyrken på de eksterne højttalere.

# **Hvis du har glemt adgangskoden til netværket eller AirPort Express**

Du kan nulstille adgangskoden til AirPort-netværket eller AirPort Express ved at nulstille AirPort Express.

# **Du nulstiller adgangskoden på følgende måde:**

- **1** Brug enden af en udrettet papirclips til at trykke på og holde nulstillingsknappen inde i et sekund.
- **2** Vælg dit AirPort-netværk.

# **På en Macintosh:**

• Brug AirPort-statusmenuen på menulinjen til at vælge det netværk, der er oprettet af AirPort Express (netværksnavnet ændres ikke).

# **På en computer, der bruger Windows Vista eller Windows XP:**

- Â Hold markøren over symbolet for den trådløse forbindelse, indtil du kan se AirPortnetværkets navn (SSID), og vælg det på listen, hvis der er flere tilgængelige netværk.
- **3** Åbn AirPort-værktøj, der ligger i mappen Hjælpeprogrammer i mappen Programmer på en Macintosh og i Start > Alle programmer > AirPort på en computer med Windows.
- **4** Vælg AirPort Express, og klik på Konfigurer.
- **5** Foretag følgende ændringer i den viste dialog:
	- Nulstil AirPort Express-adgangskoden.
	- Slå kryptering til, hvis du vil beskytte AirPort-netværket med en adgangskode. Hvis du slår kryptering til, skal du skrive en ny adgangskode til AirPort-netværket.
- **6** Klik på OK.

AirPort Express genstartes for at indlæse de nye indstillinger.

# **Hvis AirPort Express ikke svarer**

Prøv at trække stikket ud af stikkontakten, og sæt det i igen.

Hvis AirPort Express holder helt op med at svare, skal du måske nulstille den. Dette sletter alle de indstillinger, som du har foretaget, og i stedet benyttes standardindstillingerne for AirPort Express.

# <span id="page-28-0"></span>**Hvis statusindikatoren på AirPort Express blinker orange**

Ethernet-kablet er måske ikke tilsluttet korrekt, AirPort Express er måske uden for et AirPort-netværks rækkevidde, eller der kan være et problem med Internetudbyderen. Hvis du har oprettet forbindelse til Internet via et DSL- eller kabelmodem, har modemmet måske tabt forbindelsen til netværket eller Internet. Selvom modemmet tilsyneladende fungerer korrekt, kan du prøve at afmontere modemmets strømforsyning, vente et par sekunder og derefter tilslutte den igen. Sørg for, at AirPort Express er sluttet direkte til modemmet via Ethernet, før du tilslutter modemmets strømforsyning igen.

Hvis du vil vide mere om, hvorfor lampen blinker orange, kan du åbne AirPort-værktøj, vælge basen og derefter vælge Manuel indstilling på Basemenuen. Skriv om nødvendigt adgangskoden til basen, og klik derefter på Status for base for at se oplysninger om den blinkende lampe.

Du kan også vælge afkrydsningsfeltet "Overvåg baser" i AirPort-indstillinger. Hvis basen har problemer, åbner AirPort-værktøj og hjælper dig med at løse problemerne.

*Bemærk:* Hvis AirPort Express er indstillet som en trådløs klient, og det netværk, som den opretter forbindelse til, er beskyttet af en adgangskontrolliste (ACL), skal AirPort Express stå på adgangskontrollisten for at kunne oprette forbindelse til netværket.

### **Du nulstiller AirPort Express til fabriksindstillingerne på følgende måde:**

m Brug enden af en udrettet papirclips til at trykke på og holde nulstillingsknappen inde i ti sekunder.

AirPort Express starter igen med følgende indstillinger:

- AirPort Express modtager IP-adressen vha. DHCP.
- Netværksnavnet er Apple Network XXXXXX (hvor X er et bogstav eller et tal).

Â AirPort Express-adgangskoden nulstilles til *public*.

Hvis du brugte AirPort-værktøj til at oprette beskrivelser til AirPort Express, bevares de, når du nulstiller AirPort Express.

Hvis du får brug for at nulstille AirPort Express til fabriksindstillingerne og fjerne eventuelle beskrivelser, du har indstillet:

- **1** Tag AirPort Express ud af stikket.
- **2** Brug enden af en papirclips, der er foldet ud, til at trykke på og holde nulstillingsknappen inde, mens du tilslutter AirPort Express.

Vent, indtil statuslampen blinker, og nulstil derefter basen.

# **Hvis printeren ikke svarer**

Hvis du har sluttet en printer til USB-porten på AirPort Express, og computerne på AirPort-netværket ikke kan udskrive, kan du prøve at gøre følgende:

- **1** Sørg for, at printeren er tilsluttet og tændt.
- **2** Kontroller, at kablerne er sluttet korrekt til printeren og til USB-porten på AirPort Express.
- **3** Sørg for, at printeren er valgt på printerlisten på klientcomputerne.

# **Du vælger printeren med en computer, der bruger Mac OS X v10.3 eller v10.4, på følgende måde:**

- Â Åbn Printerværktøj, der ligger i mappen Hjælpeprogrammer i mappen Programmer.
- Klik på Tilføj, hvis printeren ikke står på listen.
- Â Vælg Bonjour på lokalmenuen.
- Â Vælg printeren, og klik på Tilføj.

## **Du vælger en printer fra en computer med Mac OS X v10.5 på følgende måde:**

- Vælg Apple > Systemindstillinger, og klik på Udskriv & fax.
- Â Vælg printeren på listen. Hvis navnet på printeren ikke er på listen, skal du klikke på knappen Tilføj (+) nederst på listen og derefter vælge den printer, du vil bruge.

#### **Du vælger printer på en computer, der bruger Windows, på følgende måde:**

- Â Åbn "Printere og faxenheder" i menuen Start.
- Â Vælg printeren. Hvis printeren ikke står på listen, skal du klikke på Tilføj printer og derefter følge vejledningen på skærmen.
- **4** Sluk for printeren, vent nogle sekunder, og tænd den derefter igen.

# **Hvis du vil opdatere AirPort-softwaren**

Apple frigiver regelmæssigt opdateringer til AirPort-softwaren.

#### **Du opdaterer software i basen på følgende måde:**

- **1** Åbn AirPort-værktøj, der ligger i mappen Hjælpeprogrammer i mappen Programmer.
- **2** Vælg "Søg efter opdateringer" på menuen AirPort-værktøj.
- **3** Klik på Hent for at hente alle tilgængelige firmwareopdateringer, eller klik på Vis info for at vælge bestemt firmware til basen.
- **4** Når firmwaren er hentet, skal du klikke på Opdater for at installere den på basen. Hvis du opdaterer flere baser, skal du klikke på Vis info for at vælge de baser, der skal opdateres.

# <span id="page-31-0"></span>Overvejelser ved placering af AirPort Express

Følgende anbefalinger kan hjælpe med til, at AirPort Express opnår den maksimale trådløse rækkevidde og den optimale netværksdækning.

- Placer AirPort Express i et åbent område, hvor der er få forhindringer, som f.eks. store møbler eller vægge. Anbring den ikke i nærheden af metalliske overflader.
- Hvis du anbringer AirPort Express bag møbler, skal der mindst være 2,5 cm frit mellem AirPort Express og kanten af møblet.
- Undgå at lægge AirPort Express på siden.
- Undgå at anbringe AirPort Express på steder, der er omgivet af metaloverflader på tre eller flere sider.
- Hvis du anbringer AirPort Express i et underholdningscenter med dit stereoudstyr, skal du undgå at omgive AirPort Express fuldstændigt med lyd-, video- og strømkabler. Anbring AirPort Express, så kablerne er på den ene side. Sørg for, at der er så meget afstand som muligt mellem AirPort Express og kablerne.
- Â Hvis du anbringer AirPort Express bag stereoudstyret, skal du anbringe den på en af siderne. Undgå at anbringe den lige bag ved stereoanlægget.
- Â Forsøg at anbringe AirPort Express mindst 8 m fra mikrobølgeovne og trådløse 2,4 GHz telefoner eller andre kilder til forstyrrelse.

# <span id="page-32-0"></span>Forhold, der kan skabe forstyrrelser for AirPort

Jo længere væk kilden til forstyrrelse er, desto mindre sandsynligt er det, at den skaber problemer. Følgende elementer kan medføre forstyrrelse af AirPort-kommunikation:

- Mikrobølgeovne
- DSS-radiosignaler (Direct Satellite Service)
- Det originale koaksiale kabel, der fulgte med visse typer parabolantenner. Kontakt producenten af udstyret for at få nogle nyere kabler.
- Â Visse elektriske enheder som højspændingsledninger, elektriske jernbanespor og elværker.
- Â Trådløse telefoner, der virker inden for 2,4 GHz-båndet. Hvis der er problemer med telefonen eller AirPort-kommunikationen, skal du ændre den kanal, som basen eller AirPort Express bruger.
- Â Tilstødende baser, der bruger kanaler i nærheden. Hvis f.eks. base A er indstillet til kanal 1, bør base B indstilles til kanal 4 eller højere.

# <span id="page-33-3"></span><span id="page-33-0"></span>**5 <sup>5</sup> Yderligere oplysninger, service og support**

Du kan finde yderligere oplysninger om brugen af AirPort Express på din harddisk, på Internet og i hjælpen på skærmen.

# <span id="page-33-1"></span>Kilder på Internet

Du kan se de nyeste oplysninger om AirPort Express på: www.apple.com/dk/airportexpress.

Hvis du vil registrere AirPort Express (hvis du ikke gjorde det, da du installerede softwaren fra AirPort Express-cd'en), skal du gå til www.apple.com/register.

Oplysninger om support til AirPort, forskellige fora med produktoplysninger og feedback samt den nyeste software fra Apple findes på www.apple.com/dk/support/airport.

På www.apple.com/support findes oplysninger om support uden for USA. Vælg land på lokalmenuen.

# <span id="page-33-2"></span>Hjælp på skærmen

m Hvis du vil vide mere om brugen af AirPort, skal du åbne AirPort-værktøj og vælge Hjælp > Hjælp til AirPort-værktøj.

# <span id="page-34-0"></span>Garantiservice

Hvis AirPort Express er beskadiget eller ikke fungerer korrekt, skal du følge vejledningen i dette hæfte, i hjælpen på skærmen og i ressourcerne på Internet.

Hvis enheden stadig ikke fungerer, kan du på www.apple.com/dk/support få oplysninger om, hvordan du får service i henhold til garantien.

# <span id="page-34-1"></span>Sådan finder du serienummeret på AirPort Express

Serienummeret er trykt på bagsiden af AirPort Express.

# <span id="page-35-0"></span>**Specifikationer for AirPort Express**

#### **Specifikationer for AirPort**

- Â *Frekvens:* 2,4 eller 5 GHz
- Â *Sendestyrke:* 20 dBm (nominelt)
- Â *Standarder:* 802.11 DSSS 1 og 2 Mbps, 802.11a-, 802.11b-, 802.11g-specifikationer og udkast til 802.11n-specifikation

### **Grænseflader**

- RJ-45 Ethernet LAN-stik til indbygget 10/100Base-T ( $\leftrightarrow$ )
- USB (Universal Serial Bus)  $(\Psi)$
- Analogt/digitalt optisk 3,5 mm stik
- AirPort Extreme

## **Specifikationer for omgivelser**

- Â *Driftstemperatur:* 0° C til 35° C
- Â *Opbevaringstemperatur:* –25° C til 60° C
- Â *Relativ luftfugtighed (drift):* 20% til 80%
- Â *Relativ luftfugtighed (opbevaring):* 10% til 90%, ikke kondenserende
- Â *Højde (drift):* Maks. 3.048 m
- Â *Højde (opbevaring*)*:* Maks. 4.572 m

# **Størrelse og vægt**

- Â *Højde:* 94 mm
- Â *Bredde:* 75 mm
- Â *Tykkelse:* 28,5 mm
- Â *Vægt:* 215 gram

# **Hardware-adresser**

AirPort Express har to hardwareadresser trykt på siden af kabinettet:

- Â *AirPort-id:* Adressen bruges til at identificere AirPort Express på et trådløst netværk.
- Â *Ethernet-id:* Dette er også kendt som MAC-adressen. Det kan være nødvendigt at opgive denne adresse til din Internetudbyder for at slutte AirPort Express til Internet.

# <span id="page-36-0"></span>Gode råd om sikkerhed til AirPort Express

- Du kan kun afbryde strømmen til AirPort Express ved at tage den ud af stikkontakten.
- Â Når du tænder eller slukker for AirPort Express, skal du altid holde den i siderne. Sørg for, at du ikke rører ved metalbenene på stikket.
- AirPort Express er en stærkstrømskomponent, og du bør under ingen omstændigheder åbne den, heller ikke når AirPort Express er taget ud af stikket. Hvis du har brug for service til AirPort Express, kan du se i ["Yderligere oplysninger, service og support" på](#page-33-3)  [side 34](#page-33-3).
- Â Tving aldrig et stik ind i en port.Hvis stikket ikke kan sættes i porten uden besvær, passer det sikkert ikke til porten. Sørg for, at du bruger det rigtige stik, og hold stikket korrekt i forhold til porten.
- Â Hvis du bruger netledningen (ekstraudstyr), skal du sørge for, at AirPort Express ikke hænger i netledningen.
- Når du bruger AirPort Express, vil kabinettet normalt blive varmt. AirPort Expresskabinettet fungerer som en kølende overflade, der overfører varme fra enhedens inderside til den køligere luft uden for.

# <span id="page-37-0"></span>Undgå våde steder

*ADVARSEL:* Reducer risikoen for elektrisk stød eller beskadigelse ved at undlade at bruge AirPort Express i eller i nærheden af vand eller våde steder.

- Hold AirPort Express væk fra væsker som f.eks. drikkevarer, håndvaske, badekar, brusekabiner osv.
- Beskyt AirPort Express mod direkte sollys og regn eller anden fugt.
- Â Pas på ikke at spilde mad eller væske på AirPort Express. Hvis du gør det, skal du tage AirPort Express ud af stikkontakten, før du fjerner det spildte.

Udstyret skal måske sendes til reparation hos Apple, afhængigt af hvad du har spildt, og hvor megen væske der er kommet ind i udstyret. Se [Kapitel 5, "Yderligere oplysninger,](#page-33-3)  [service og support", på side 34.](#page-33-3)

# <span id="page-37-1"></span>Foretag ikke selv reparationer

*ADVARSEL:* Forsøg ikke at åbne AirPort Express eller at skille enheden ad. Du risikerer at få elektrisk stød, og at den begrænsede garanti ikke længere gælder. Udstyret indeholder ingen komponenter, som brugeren selv kan reparere eller udskifte.

### <span id="page-38-0"></span>**Regulatory Compliance Information**

#### **Wireless Radio Use**

This device is restricted to indoor use due to its operation in the 5.15 to 5.25 GHz frequency range to reduce the potential for harmful interference to cochannel Mobile Satellite systems.

Cet appareil doit être utilisé à l'intérieur.

#### **Exposure to Radio Frequency Energy**

The radiated output power of this device is well below the FCC radio frequency exposure limits. However, this device should be operated with a minimum distance of at least 20 cm between its antennas and a person's body and the antennas used with this transmitter must not be co-located or operated in conjunction with any other antenna or transmitter subject to the conditions of the FCC Grant.

#### **FCC Declaration of Conformity**

This device complies with part 15 of the FCC rules. Operation is subject to the following two conditions: (1) This device may not cause harmful interference, and (2) this device must accept any interference received, including interference that may cause undesired operation. See instructions if interference to radio or television reception is suspected

#### **Radio and Television Interference**

This computer equipment generates, uses, and can radiate radio-frequency energy. If it is not installed and used properly—that is, in strict accordance with Apple's instructions—it may cause interference with radio and television reception.

This equipment has been tested and found to comply with the limits for a Class B digital device in accordance with the specifications in Part 15 of FCC rules. These specifications are designed to provide reasonable

protection against such interference in a residential installation. However, there is no guarantee that interference will not occur in a particular installation.

You can determine whether your computer system is causing interference by turning it off. If the interference stops, it was probably caused by the computer or one of the peripheral devices.

If your computer system does cause interference to radio or television reception, try to correct the interference by using one or more of the following measures:

- **Turn the television or radio antenna until the** interference stops.
- Move the computer to one side or the other of the television or radio.
- Move the computer farther away from the television or radio.
- Plug the computer into an outlet that is on a different circuit from the television or radio. (That is, make certain the computer and the television or radio are on circuits controlled by different circuit breakers or fuses.)

If necessary, consult an Apple Authorized Service Provider or Apple. See the service and support information that came with your Apple product. Or, consult an experienced radio/television technician for additional suggestions.

*Important:* Changes or modifications to this product not authorized by Apple Inc. could void the EMC compliance and negate your authority to operate the product.

This product was tested for FCC compliance under conditions that included the use of Apple peripheral devices and Apple shielded cables and connectors between system components. It is important that you use Apple peripheral devices and shielded cables and connectors between system components to reduce the possibility of causing interference to radios, television sets, and other electronic devices. You can obtain Apple peripheral devices and the proper shielded cables and connectors through an Apple-authorized dealer. For non-Apple peripheral devices, contact the manufacturer or dealer for assistance.

*Responsible party (contact for FCC matters only):*  Apple Inc., Corporate Compliance, 1 Infinite Loop M/S 26-A, Cupertino, CA 95014-2084.

#### **Industry Canada Statement**

This Class B device meets all requirements of the Canadian interference-causing equipment regulations.

Cet appareil numérique de la Class B respecte toutes les exigences du Règlement sur le matériel brouilleur du Canada.

#### **VCCI Class B Statement**

情報処理装置等電波障害自主規制について

この装置は、情報処理装置等電波障害自主規制協議 会 (VCCI) の基準に基づくクラス B 情報技術装置で す。この装置は家庭環境で使用されることを目的と していますが、この装置がラジオやテレビジョン受 信機に近接して使用されると、受信障害を引き起こ すことがあります。

取扱説明書に従って正しい取扱をしてください。

#### **Europa – erklæring om opfyldelse af EU-krav**

Du kan læse mere på webstedet www.apple.com/euro/compliance.

#### **Den Europæiske Union – oplysninger om bortskaffelse**

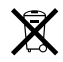

Dette symbol betyder, at dit produkt bør bortskaffes adskilt fra husholdningsaffald i henhold til nationale love og regulativer. Når dette produkts livscyklus er forbi, skal du aflevere det på en genbrugsplads, som er godkendt af de lokale myndigheder. På nogle genbrugspladser er det gratis at aflevere produkter. Den indsamling og genbrug af dit produkt, som sker i forbindelse med bortskaffelsen, hjælper med at bevare naturens ressourcer, og sikrer, at produktet genbruges på en måde, som beskytter vores sundhed og miljø.

#### **Oplysninger om bortskaffelse og genbrug**

Produktet har et internt batteri.Brugte batterier skal genbruges eller destrueres i henhold til gældende regler. Der findes oplysninger om Apples genbrugsprogram på www.apple.com/environment.

*California:* The coin cell battery in your product contains perchlorates. Special handling and disposal may apply. Refer to www.dtsc.ca.gov/hazardouswaste/perchlorate.

*Deutschland:* Dieses Gerät enthält Batterien. Bitte nicht in den Hausmüll werfen. Entsorgen Sie dieses Gerätes am Ende seines Lebenszyklus entsprechend der maßgeblichen gesetzlichen Regelungen.

*Nederland:* gebruikte batterijen kunnen worden ingeleverd bij de chemokar of in een speciale batterijcontainer voor klein chemisch afval (kca) worden gedeponeerd.

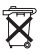

#### *Taiwan:*

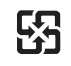

廢雷池請回收

#### **Apple og miljøet**

Apple Inc. anerkender sit ansvar for at begrænse de miljømæssige virkninger af sine handlinger og produkter. Der er flere oplysninger på Internet på adressen: www.apple.com/dk/environment.

#### 中国

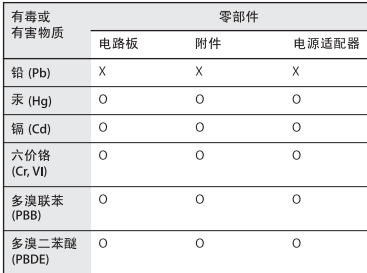

O: 表示该有毒有害物质在该部件所有均质材料中的含量均在 SJ/T 11363-2006 规定的限量要求以下。

X: 表示该有毒有害物质至少在该部件的某一均质材料中的含 量超出 SI/T 11363-2006 规定的限量要求。

根据中国电子行业标准 SJ/T11364-2006 和相关的中国 政府法规、本产品及其某些内部或外部组件上可能带 有环保使用期限标识。取决于组件和组件制造商,产 品及其组件上的使用期限标识可能有所不同。组件上 的使用期限标识优先于产品上任何与之相冲突的或不 同的环保使用期限标识。

#### **Taiwan Warning Statements**

#### 於 24GHz 區域內操作之 無線設備的警告聲明

經型式認證合格之低功率射頻電機,非經許可,公司、 商號或使用者均不得擅白變更頻率、加大功率或變更原 設計之特性及功能。低功率射頻雷機之使用不得影響飛 航安全及干擾合法通信;經發現有干擾現象時,應立即 ,並改善至無干擾時方得繼續使用。前項合法通信 指依電信法規定作業之無線電通信。低功率射頻電機須 忍受合法通信或工業、科學及醫療用雷波輻射性雷機設 備之干擾。

#### 於 5.25GHz 至 5.35GHz 區域內操作之 無線設備的警告聲明

T作頻率 5.250 ~ 5.350GHz 該頻段限於室內使用。

#### **Korea Warning Statements**

"당해 무서설비는 운용 중 전파혼신 가능성이 있음" "이 기기는 인명안전과 관련된 서비스에 사용할 수 없습니다"

B급 기기 (가정용 정보통신기기) 이 기기는 가정용으로 전자파적합등록을 한 기기로서 주거지역에서는 물론 모든지역에서 사용할 수 있습니다.

© 2008 Apple Inc. Alle rettigheder forbeholdes. Apple, Apple-logoet, AirPort, AirPort Express, AirPort Extreme, Apple TV, Bonjour, iTunes, Mac, Macintosh og Mac OS er varemærker tilhørende Apple Inc. og er registreret i USA og andre lande. AirTunes og iPhone er varemærker tilhørende Apple Inc. Andre produkt- og firmanavne nævnt heri kan være varemærker tilhørende deres respektive ejere.

www.apple.com/airport www.apple.com/support/airport DK019-1153